# Хранение и обработка данных, базы данных Web.Dev.<br>Courses

vk.com**/web.dev.courses web.dev.courses.dp.ua/files**

# Задача любой программы – обработка данных.

Скорость работы программы определяется не только скоростью алгоритма обработки данных, но и скоростью поступления данных на обработку. Тоже верно и для обработанных данных на выходе.

*Скорость работы программы определяется скоростью её самого медленного*

*компонента.*

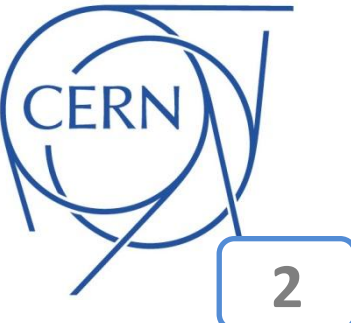

## Данные приходят и уходят, весь вопрос в том: **откуда и куда?**

*Спрашивать у пользователя* – медленно и не всегда возможно.

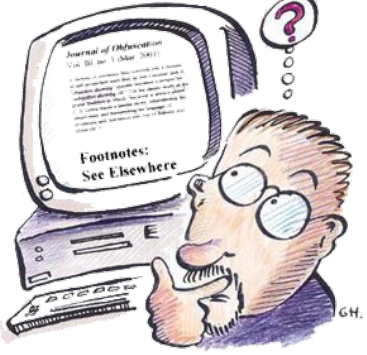

*Файл* – текстовая строка. Хранить данные в файле как искать информацию в книге без оглавления. Вся работа по систематизации данных ложится на программиста.

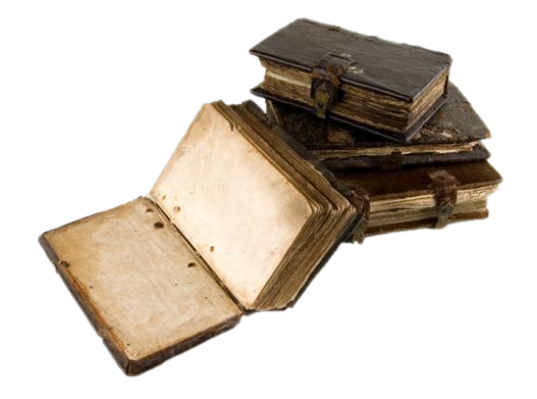

#### «Доска объявлений» – пример хранения данных в

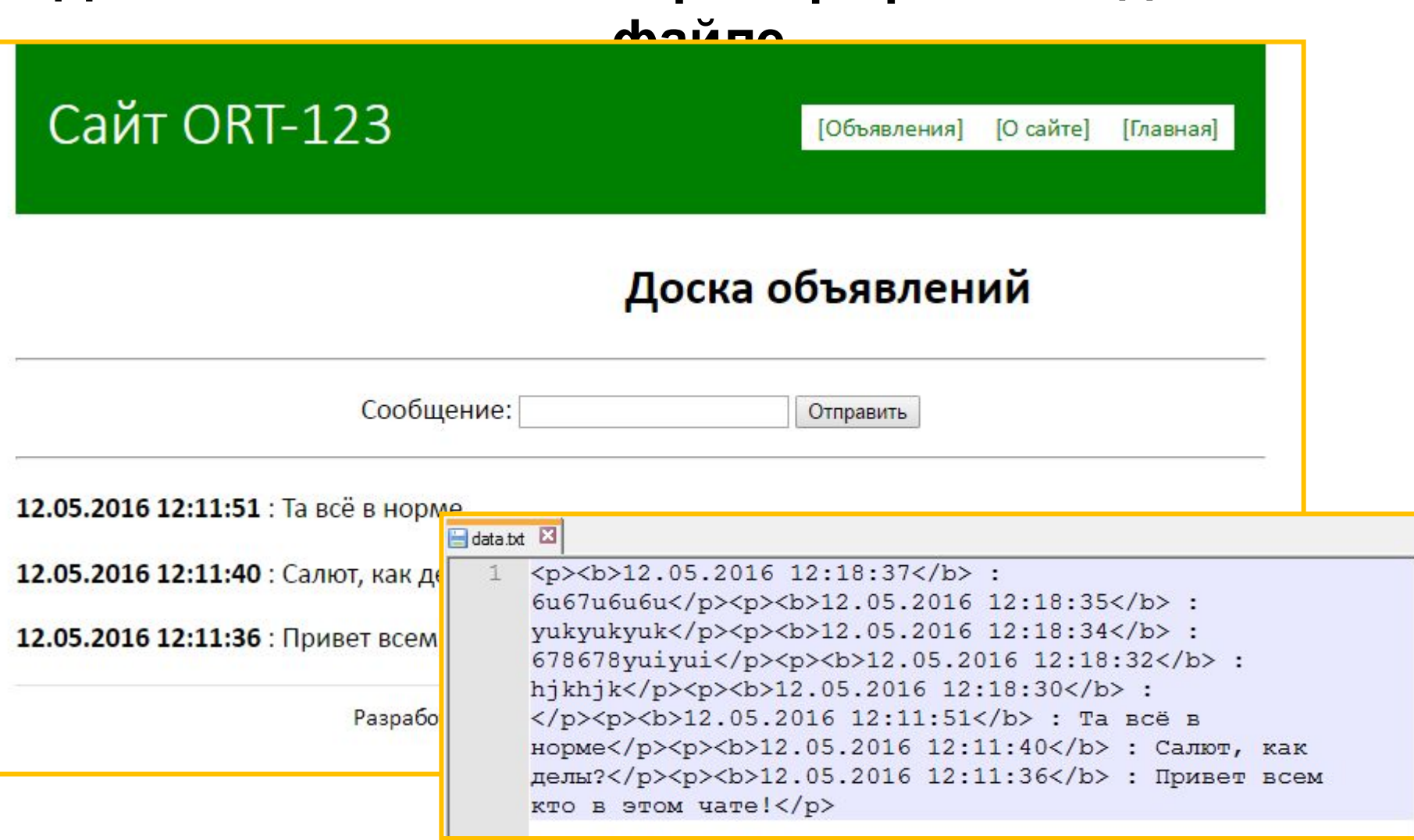

А что если нам нужно выводить не все сообщения, а только последние 5, или только те которые не старше недели?

## **Хранение данных в файле**

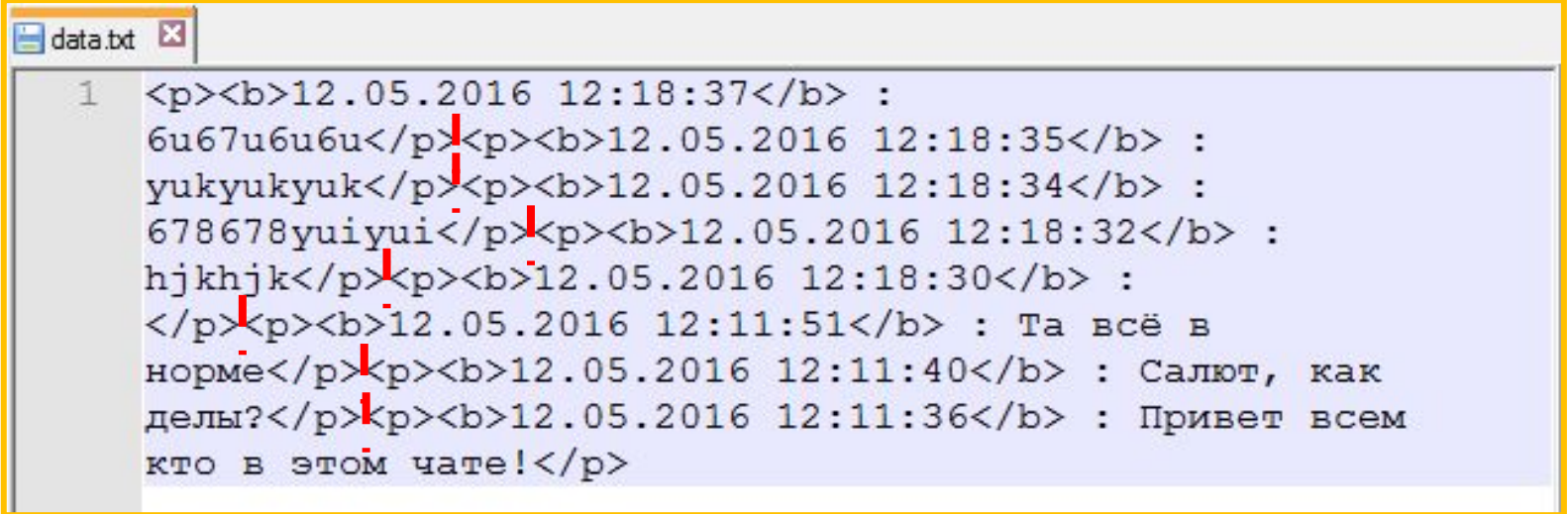

*Никакой структуры и разделения данных, всё нужно делать самостоятельно.*

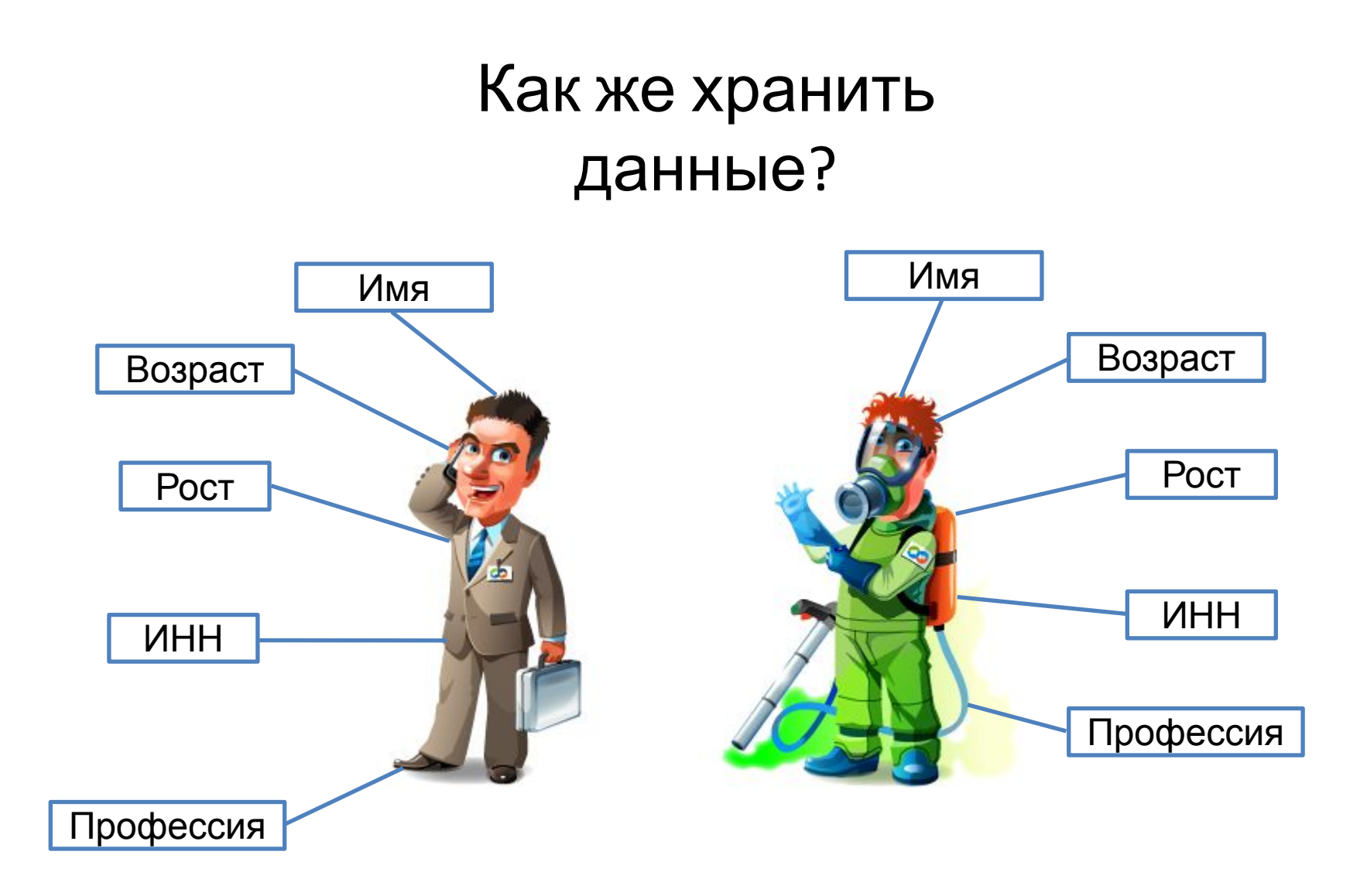

*Структурирование и систематизировать – путь к удобному хранению и обработке информации.*

## **Таблиц**

**ы**

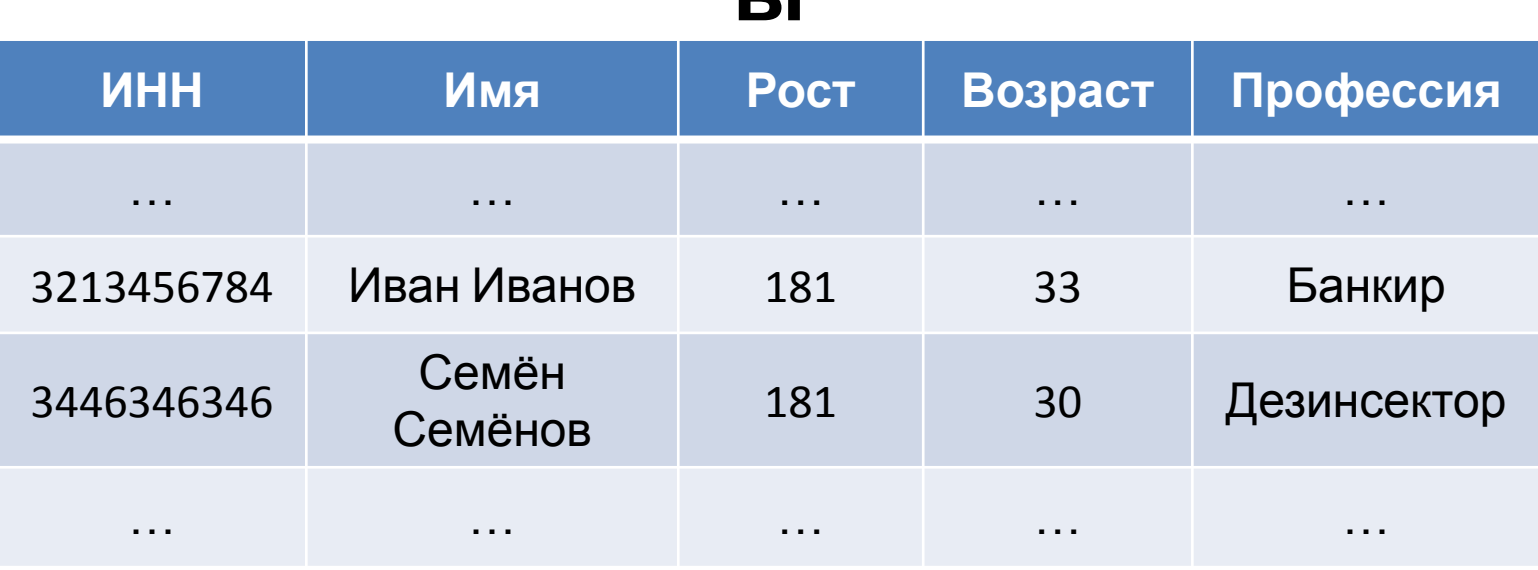

*Таблицы, в общем виде, позволяет хранить практически неограниченное количество записей определённой структуры. И обеспечивать удобный доступ к ним.* 

**База данных** – набор информации систематизированный с целью поиска и обработки данных в нём. По сути **база данных – набор таблиц**.

#### **Таблица** – основной элемент базы данных. **ИНН Имя Рост Возраст Профессия** … … … … … 3213456784 Иван Иванов 181 33 Банкир З446346346<br>Семёнов 181 и 30 Дезинсектор … … … … … … … … … … … … … … … … … … … Не уникальные поля. Уникальное поле.

*Таблица позволяет хранить практически неограниченное количество записей определённой структуры. И обеспечивать удобный доступ к ним.* 

#### Базы данных позволяют логически связывать данные

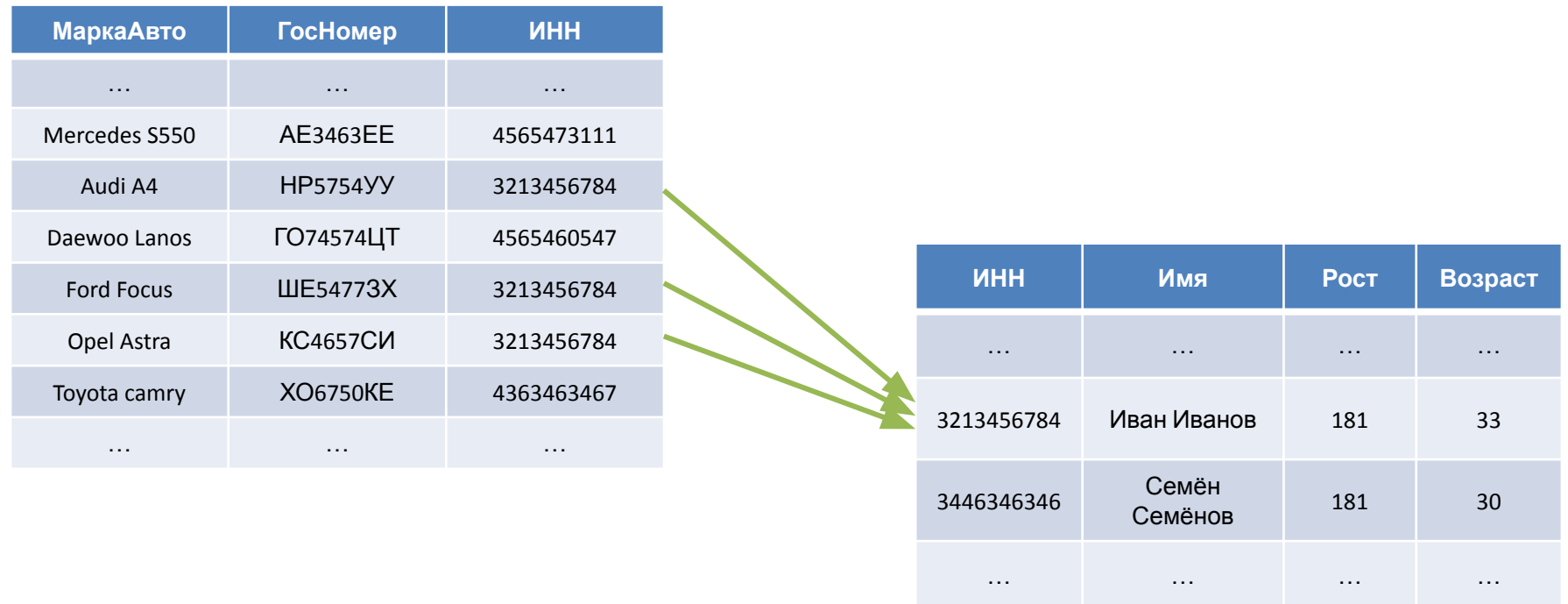

Базы данных называют реляционными (от англ. relation) поскольку они позволяют формировать связи между разными наборами данных в таблицах.

#### **База данных – набор**

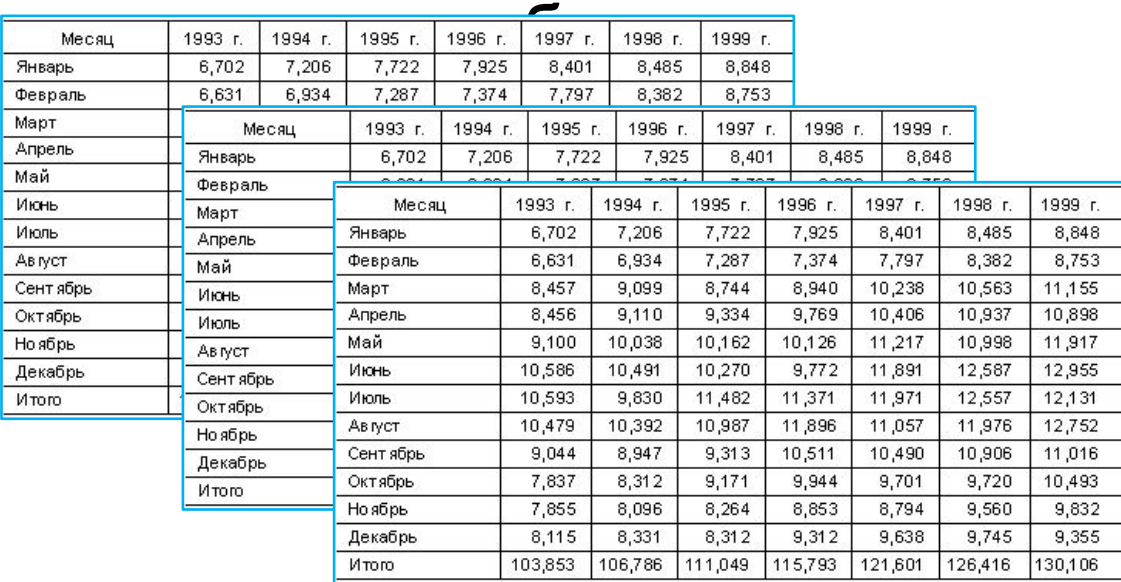

**Система управления базами данных (СУБД)** – программа хранящая наборы таблиц, и позволяющая добавлять в них данных, изменять, удалять и искать.

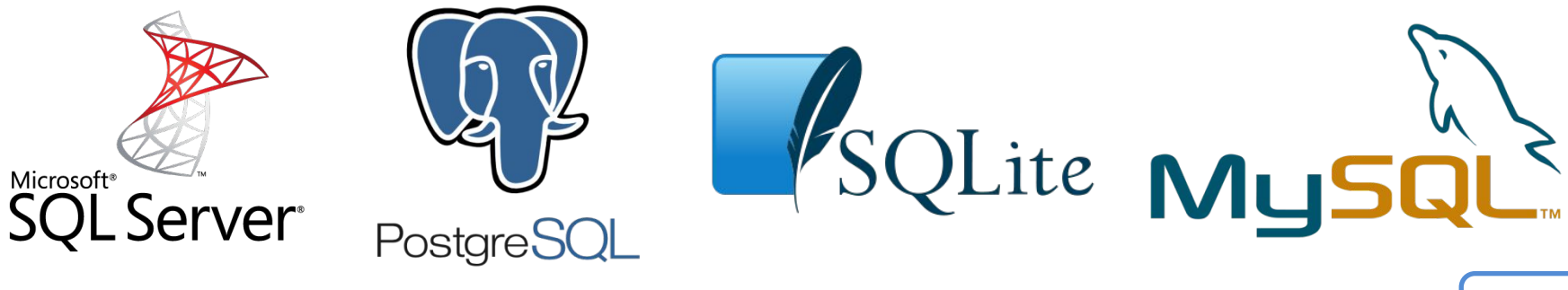

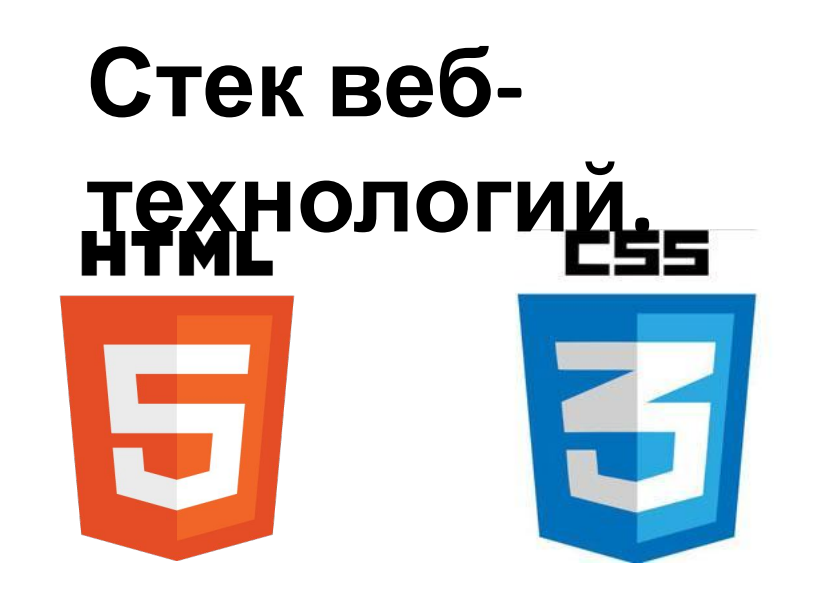

**FRONT-END:**

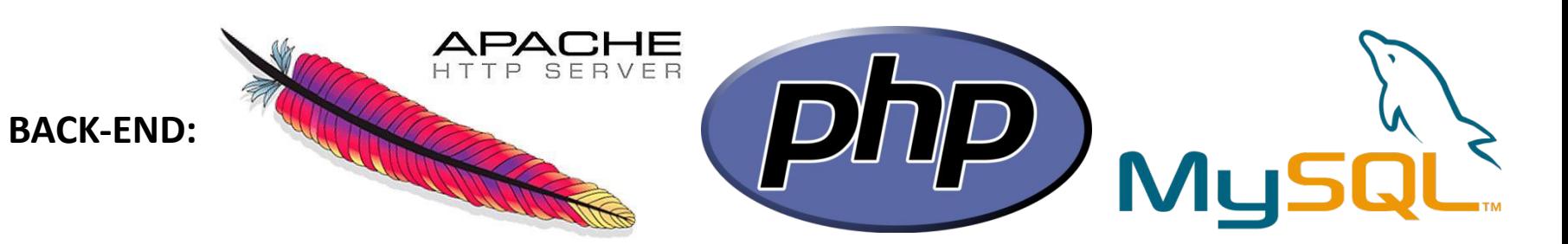

*Базы данных широко используют и за пределами вебразработки. Базы данных появились гораздо раньше чем всемирная паутина.*

JavaScript

#### *PHPMyAdmin — веб-приложение с открытым кодом, написанное на языке PHP и представляющее собой веб-интерфейс для*

#### *администрирования СУБД MySQL.*  $\Box$  $\times$ PhpMyAdmin  $\times$  +  $\equiv$ phpMyAdmin HS MySQL менеджер  $C$   $\frac{1}{2}$ **← 127.0.0.1/openserver/phpmyadmin/index.php**  $\circ$  $\circledcirc$ 肁 SQLite менеджер php Информация РНР Консоль  $\mathcal{S}$ Конфигурация phpMuAdmin Запустить 国 Калькулятор Перезапустить Добро пожаловать в phpMyAdmin 53 **IDN** конвертер Остановить 9 Первый запуск -Язык - Language **Русский - Russian**  $\checkmark$ О программе Мои сайты ٠ Поблагодарить... Дополнительно -Авторизация (?)-Мои закладки  $\blacktriangleright$ Пользователь: root Пароль: Мой компьютер Папка с сайтами Вперёд Просмотр логов Настройки Выход  $-20$   $-2$   $-1$   $-10$

*В Open Server уже включен phpMyAdmin, логин для доступа root пароль – пустой.*

#### *PHPMyAdmin — веб-приложение с открытым кодом, написанное на языке PHP и представляющее собой вебинтерфейс для администрирования СУБД MySQL.*

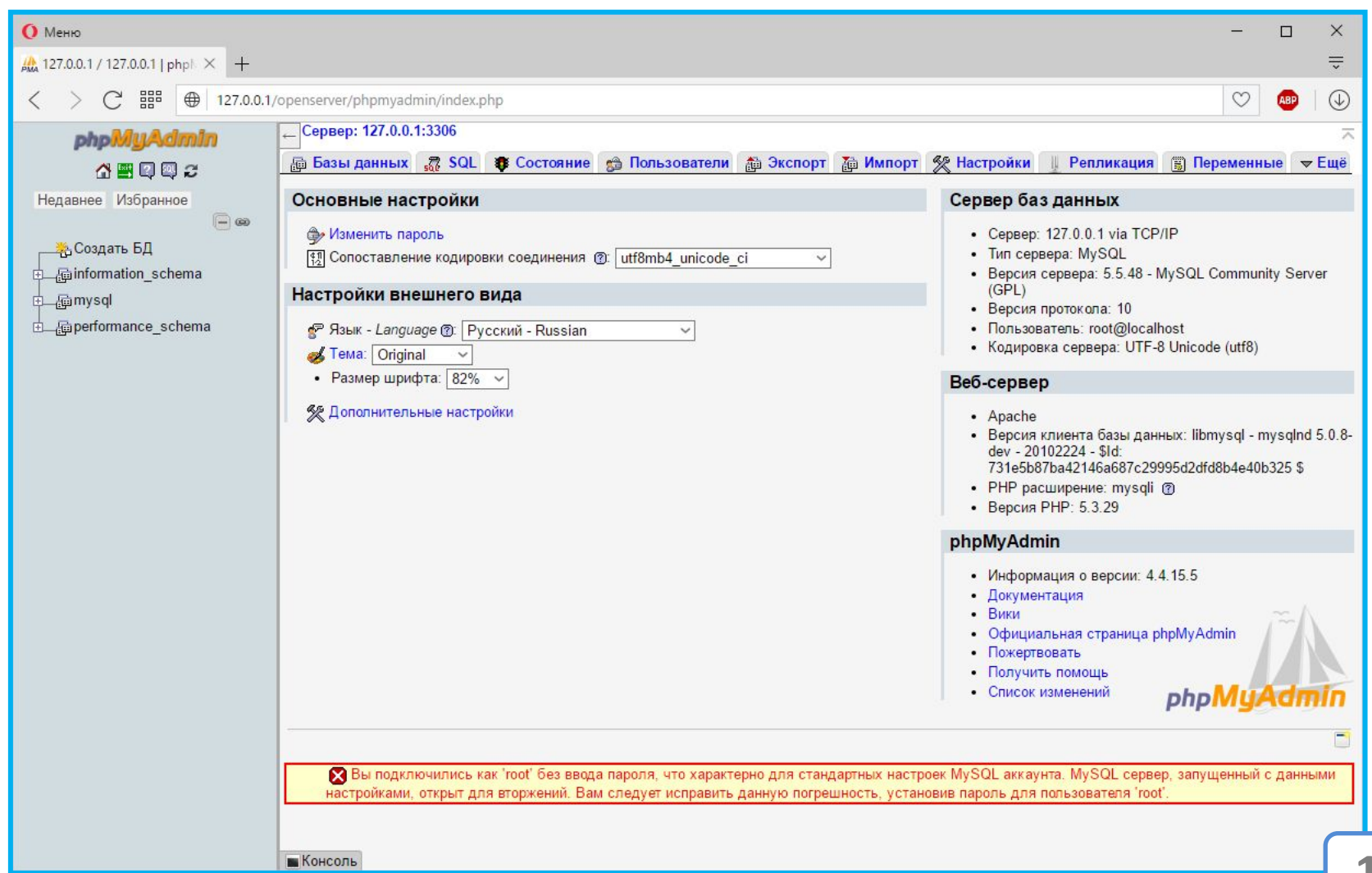

## **Создание новой базы данных в**

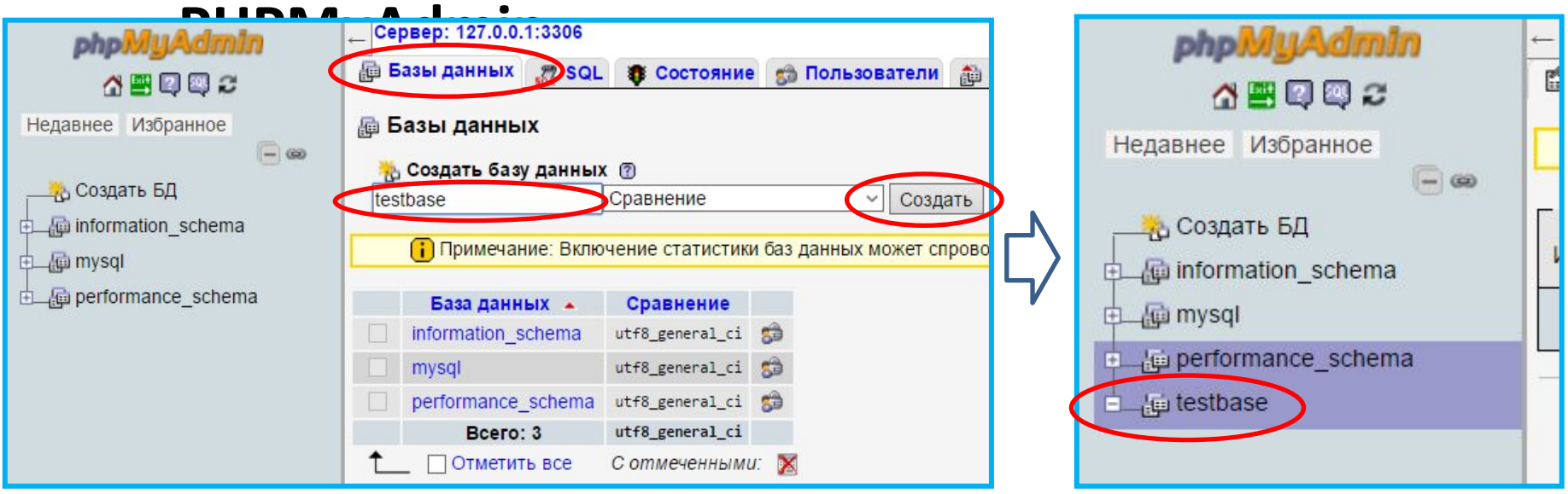

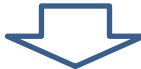

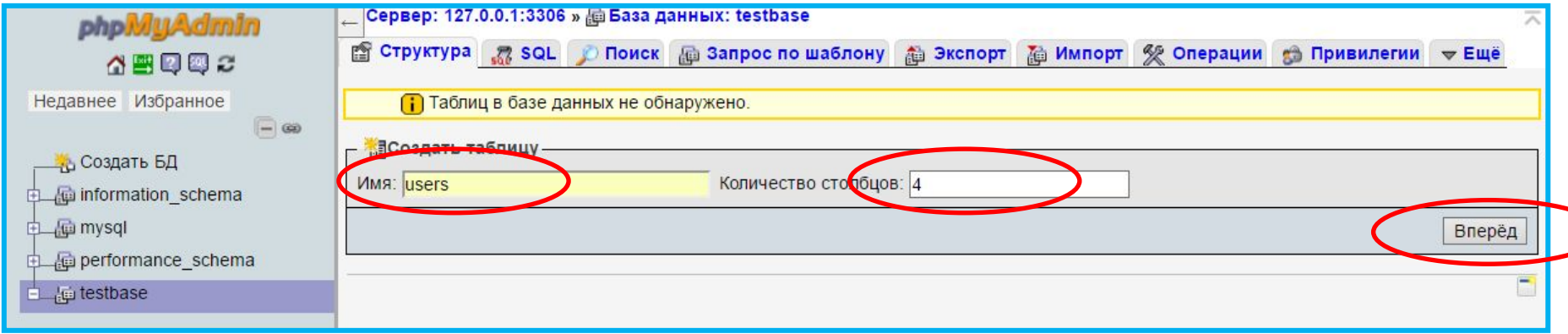

## **Создание новой базы данных в**

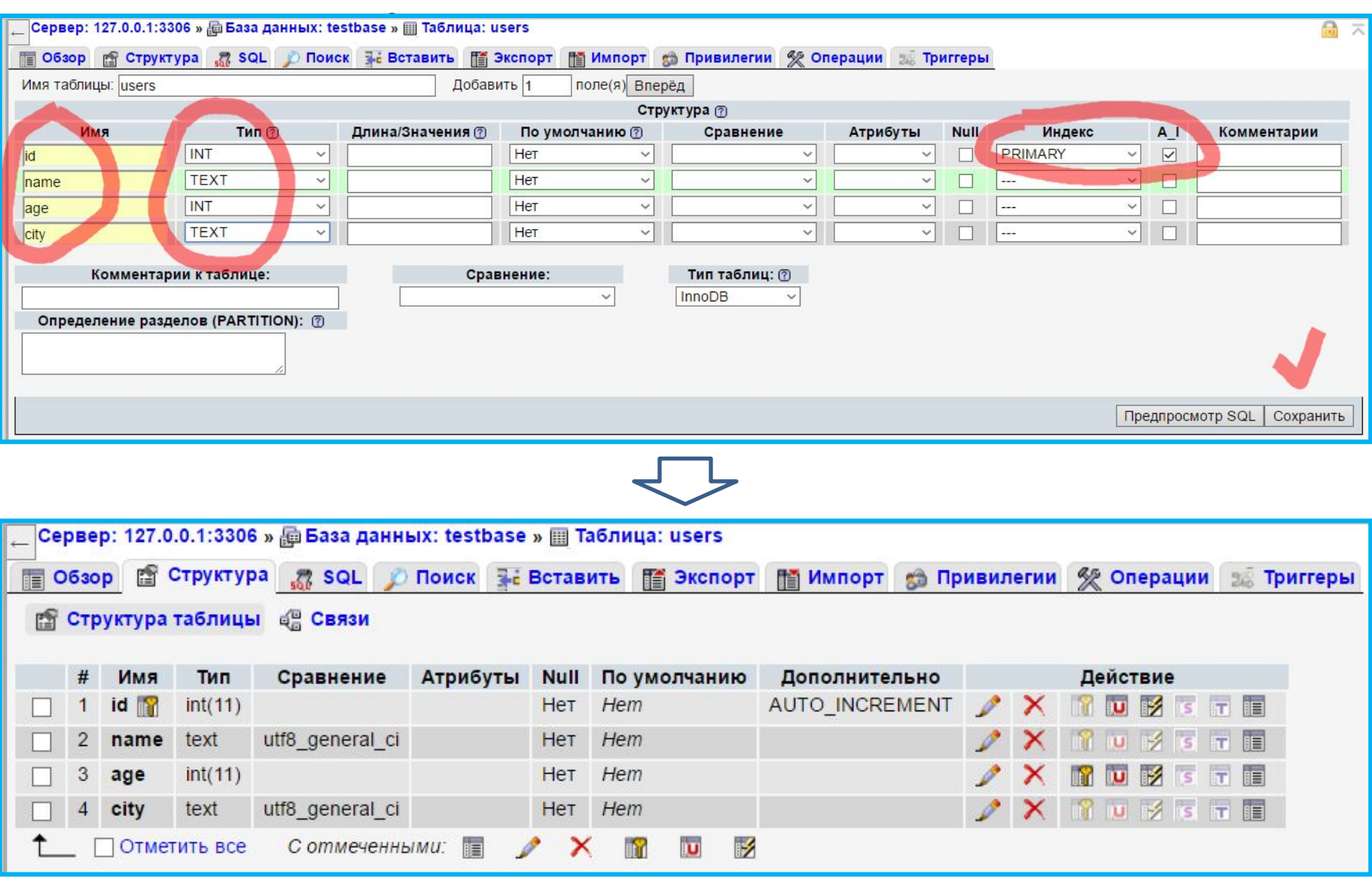

## Заполнение базы

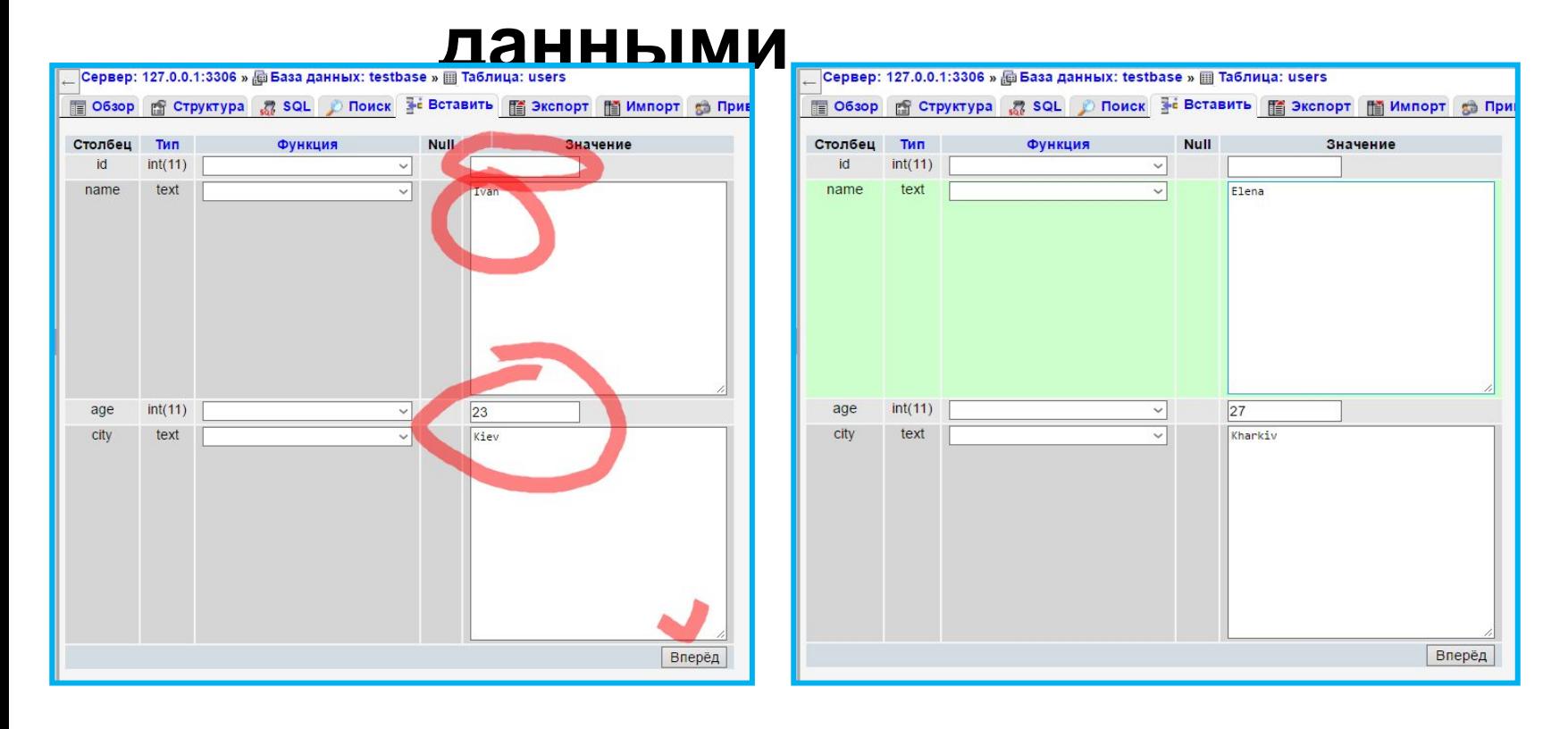

Добавление записей в таблицу

## **Заполнение базы**

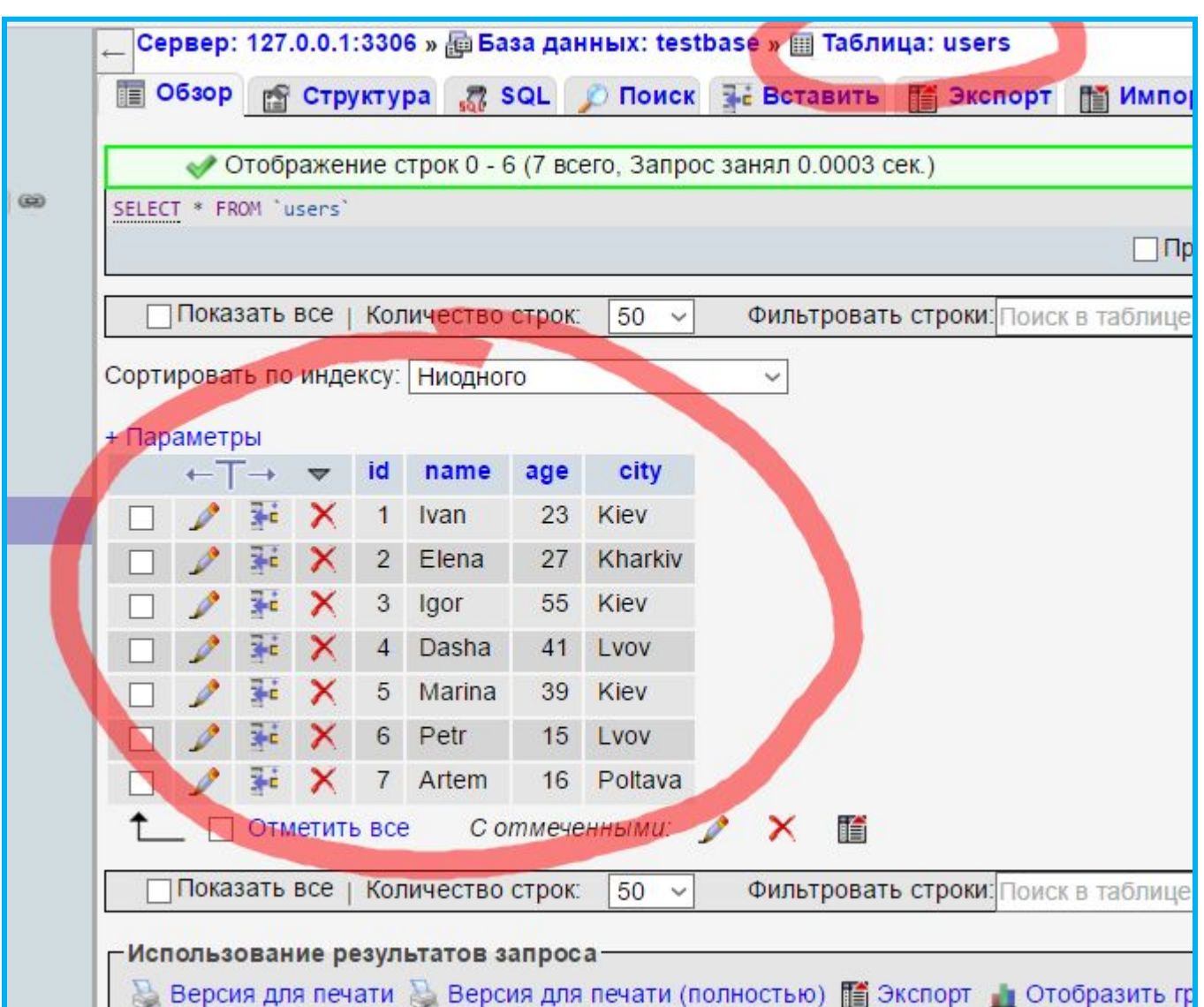

## **Как управлять базой данных?**

**SQL** – императивный язык программирования для создания, модификации и управления данными в базе данных.

*Подробнее:* 

*https://ru.wikipedia.org/wiki/SQL*

## SQL

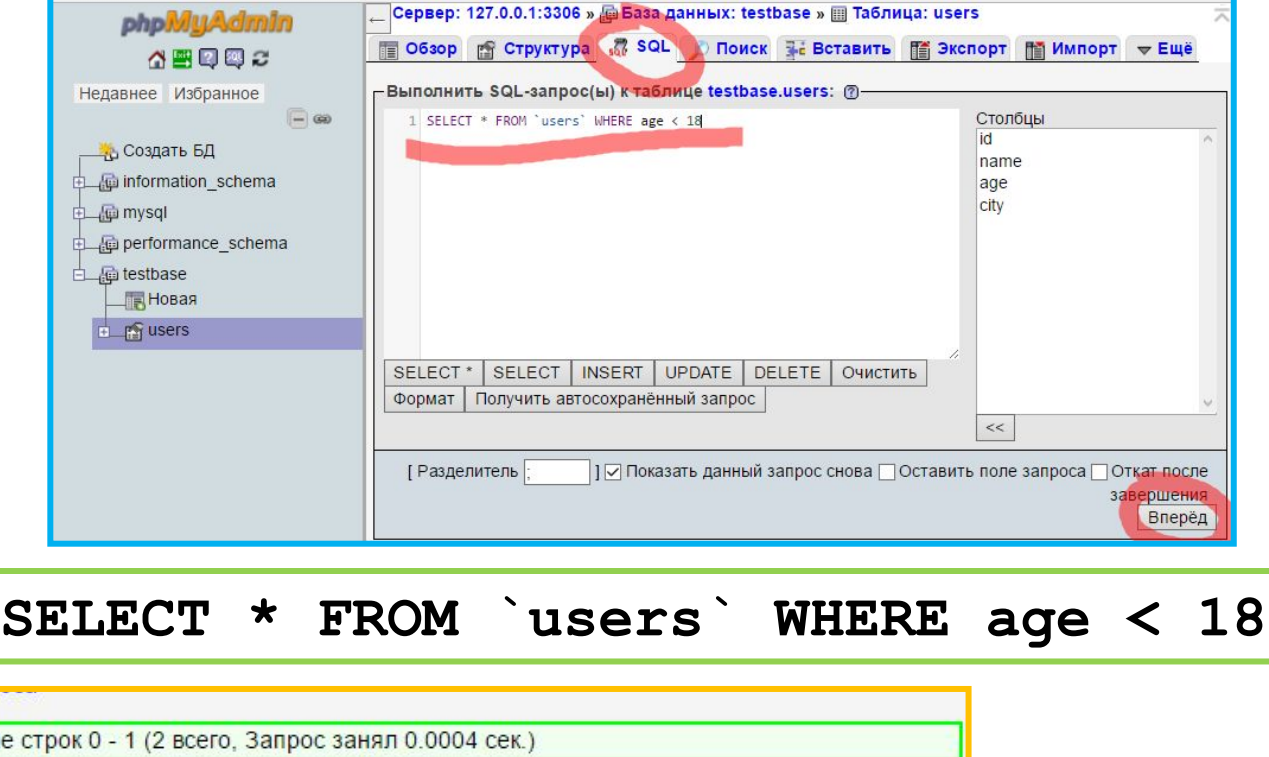

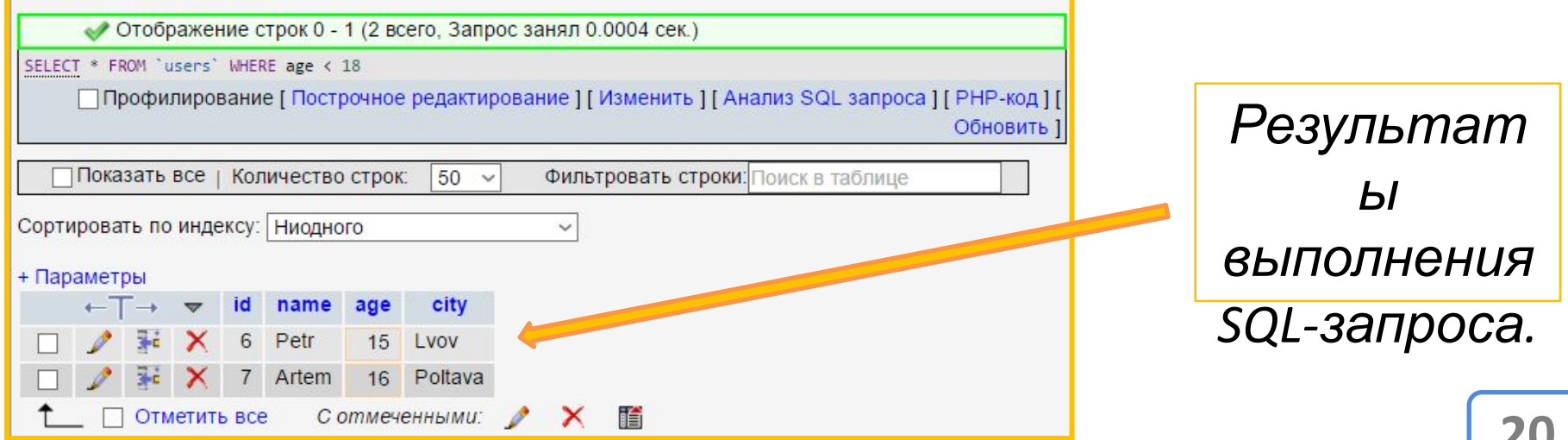

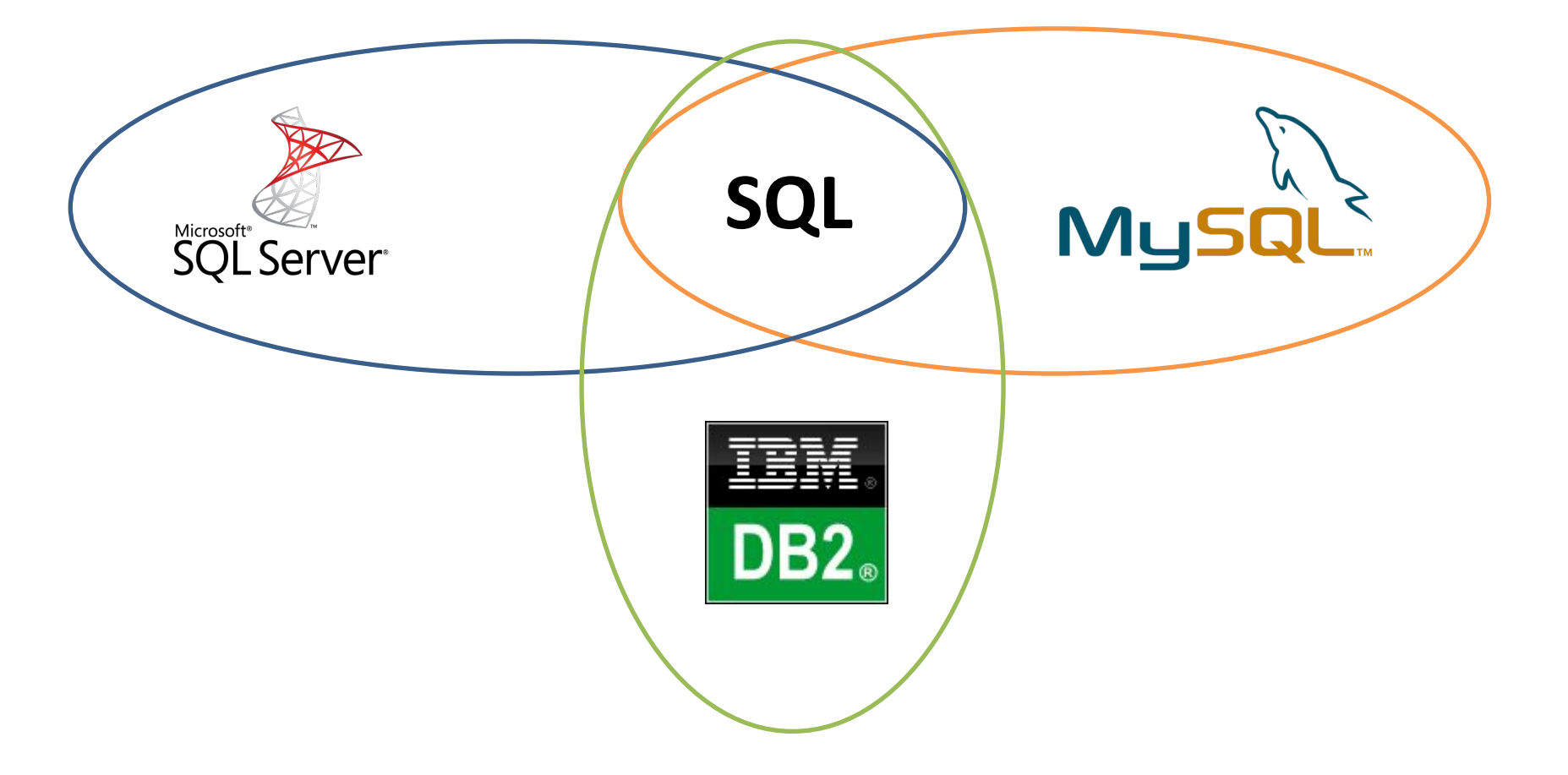

Поддержку языка **SQL** реализуют все реляционные СУБД, однако в каждой СУБД есть свои инструкции, расширяющие возможности SQL, но несовместимые с другими СУБД. **21**

## **13 команд SQL**

**[DDL]** Команды определяющие структуру данных (например: какие столбцы есть в таблице их типы и т.д.), (Data Definition Language, DDL).

## **CREATE создает объект БД (саму базу, таблицу, пользователя и т. д.);**

**ALTER изменяет объект;**

**DROP удаляет объект.**

## **13 команд SQL**

**[DCL]** Команды определяющие права доступа <sup>к</sup> данным (Data Control Language, DCL) среди пользователей базы данных.

**GRANT предоставляет пользователю разрешения на определенные операции с объектом;**

**REVOKE отзывает ранее выданные разрешения;**

**DENY задает запрет, имеющий приоритет над разрешением. 23**

## **13 команд SQL**

**[TCL]** Команды управления транзакциями (Transaction Control Language, TCL). Транзакция – группа команд которые должны быть либо выполнены все, либо ни одна.

#### **COMMIT применяет транзакцию;**

### **ROLLBACK откатывает все изменения, сделанные в контексте текущей транзакции;**

**SAVEPOINT делит транзакцию на более мелкие участки.**

#### **25**

#### **DELETE удаляет данные.**

#### **UPDATE изменяет существующие данные;**

## **INSERT добавляет новые данные;**

## **SELECT считывает данные, удовлетворяющие заданным условиям;**

**[DML]** Команды Чианинуляции данными (Data Manipulation Language, DML), добавление, редактирование, удаление, выборка данных.

## **13 команд SQL**

*Базы данных, как правило, создаются до этапа разработки, при помощи систем администрирования (например: phpMyAdmin). Права доступа также распределяются заранее, также при помощи средств администрирования.*

**INSERT INTO users (name, age, city) VALUES ("Irina", 56, Kharkiv)**

**UPDATE users SET city = "Lviv" WHERE city = "Lvov"**

**DELETE FROM users WHERE age > 50**

*Основная задача разработчитка заключается состоит в работе с запросами которые манипулируют данными.*

## **Сделаем так, чтобы «доска объявлений» использовала базу данных**

#### *Создаём базу данных «ortdb» для нашей доски объявлений*

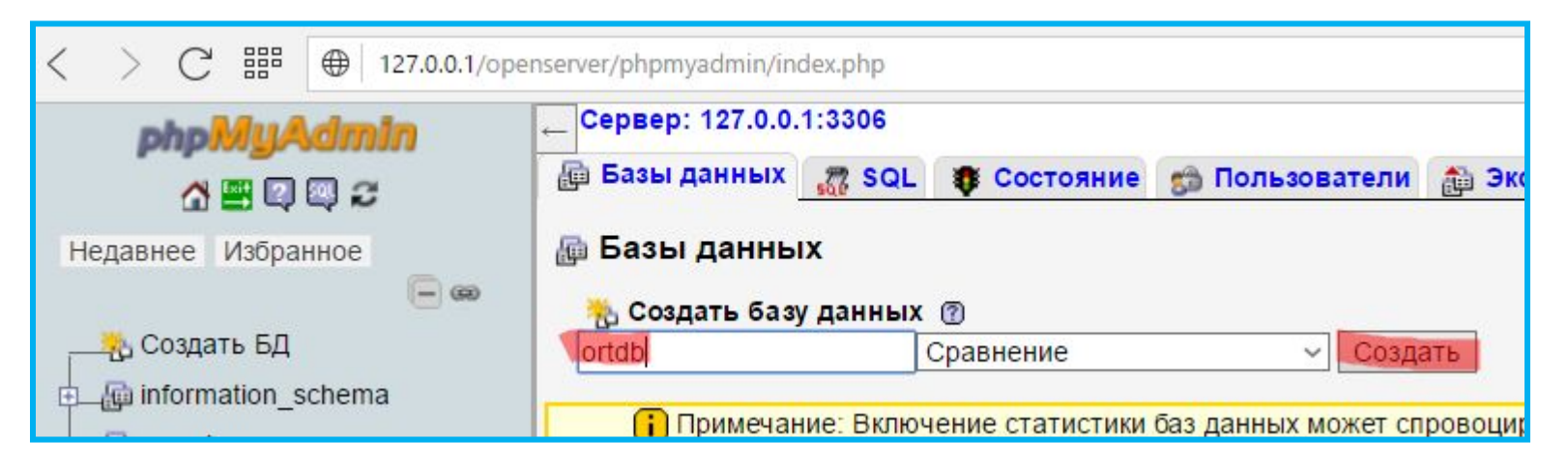

#### Создаём в нашей базе «ortdb» новую таблицу и называем её «messages»

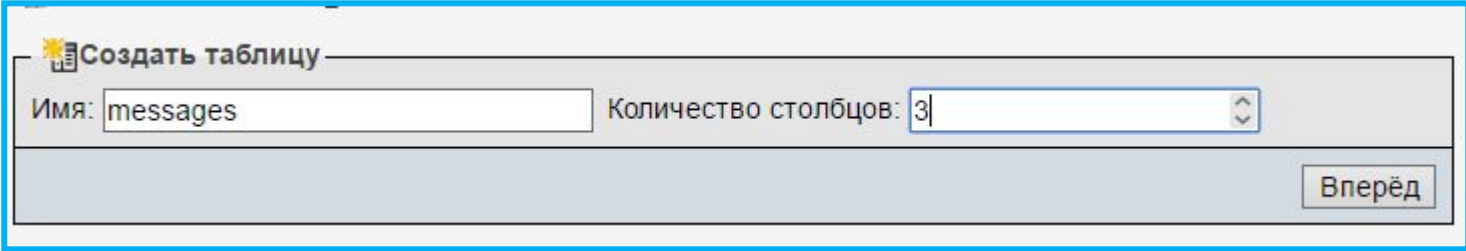

#### И задаём ей следующую структуру...

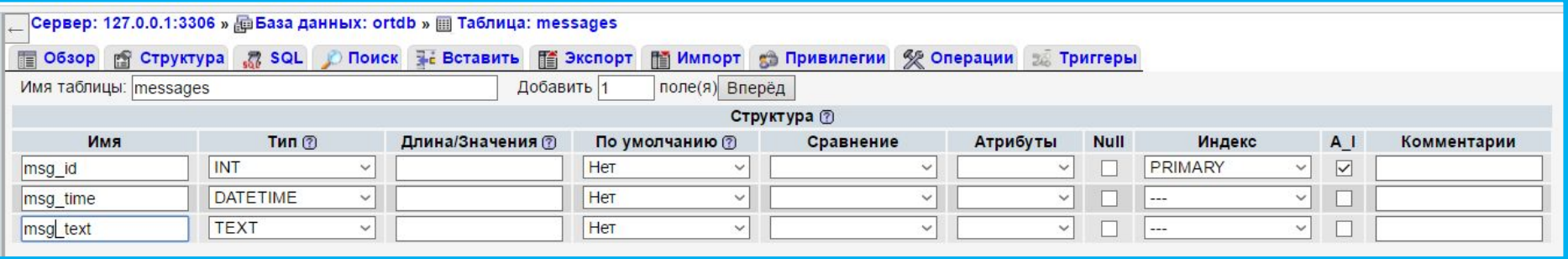

#### Три столбца:

- Название msg\_id, тип INT, индекс PRIMARY, A I да; 1)
- Название msg\_time, тип DATETIME; 2)
- Название msg\_text, тип TEXT;  $3)$

#### Создаём в нашей базе «ortdb» новую таблицу и называем её «messages»

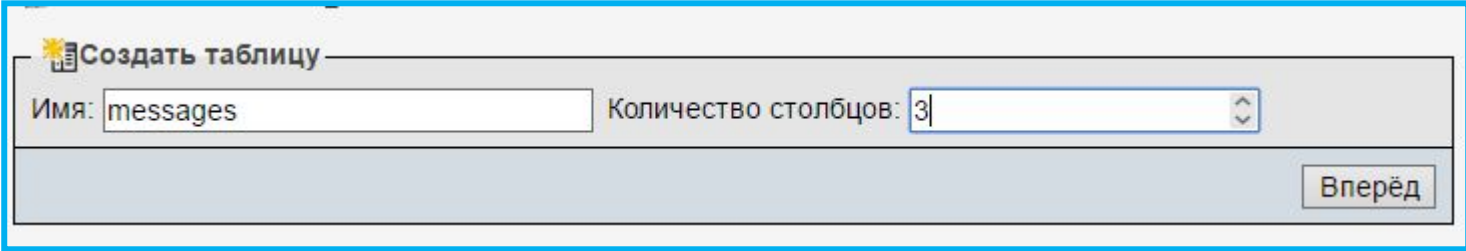

#### И задаём ей следующую структуру...

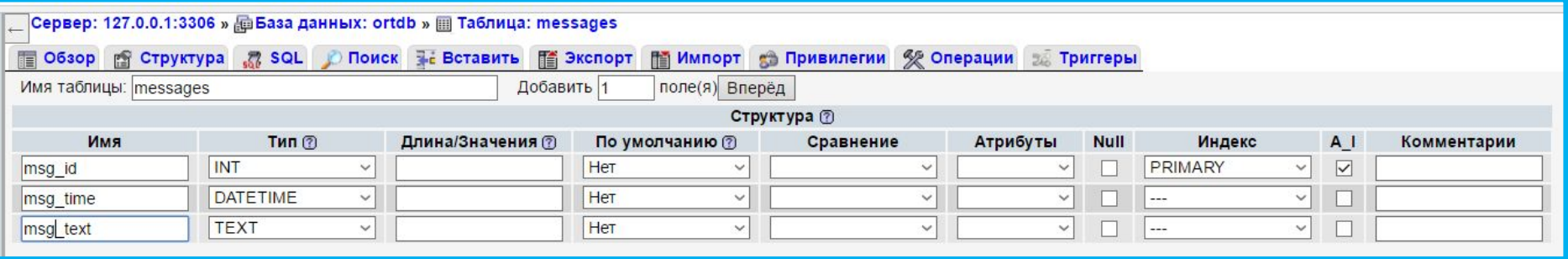

#### Три столбца:

- Название msg\_id, тип INT, индекс PRIMARY, A I да; 1)
- Название msg\_time, тип DATETIME; 2)
- Название msg\_text, тип TEXT;  $3)$

#### В итоге получаем

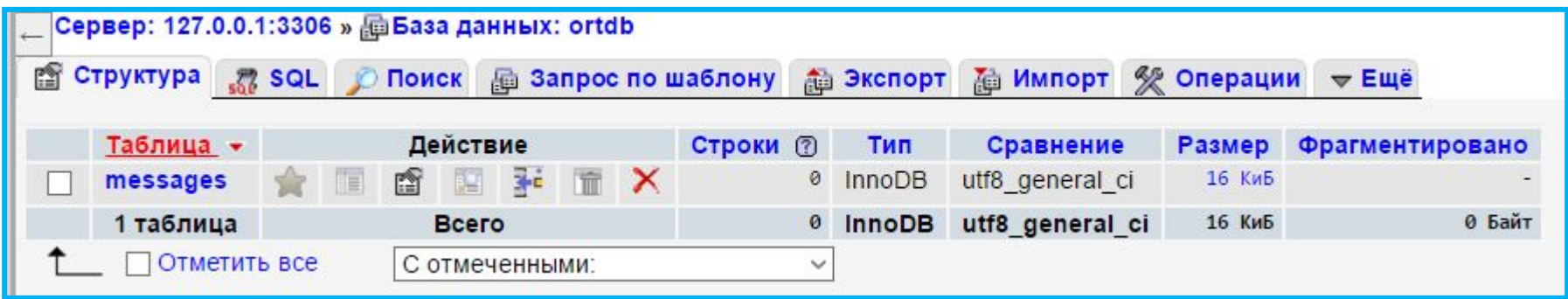

## **Создайте новый сайт ortdb.dp.ua и создайте в нём файл** *index.php*

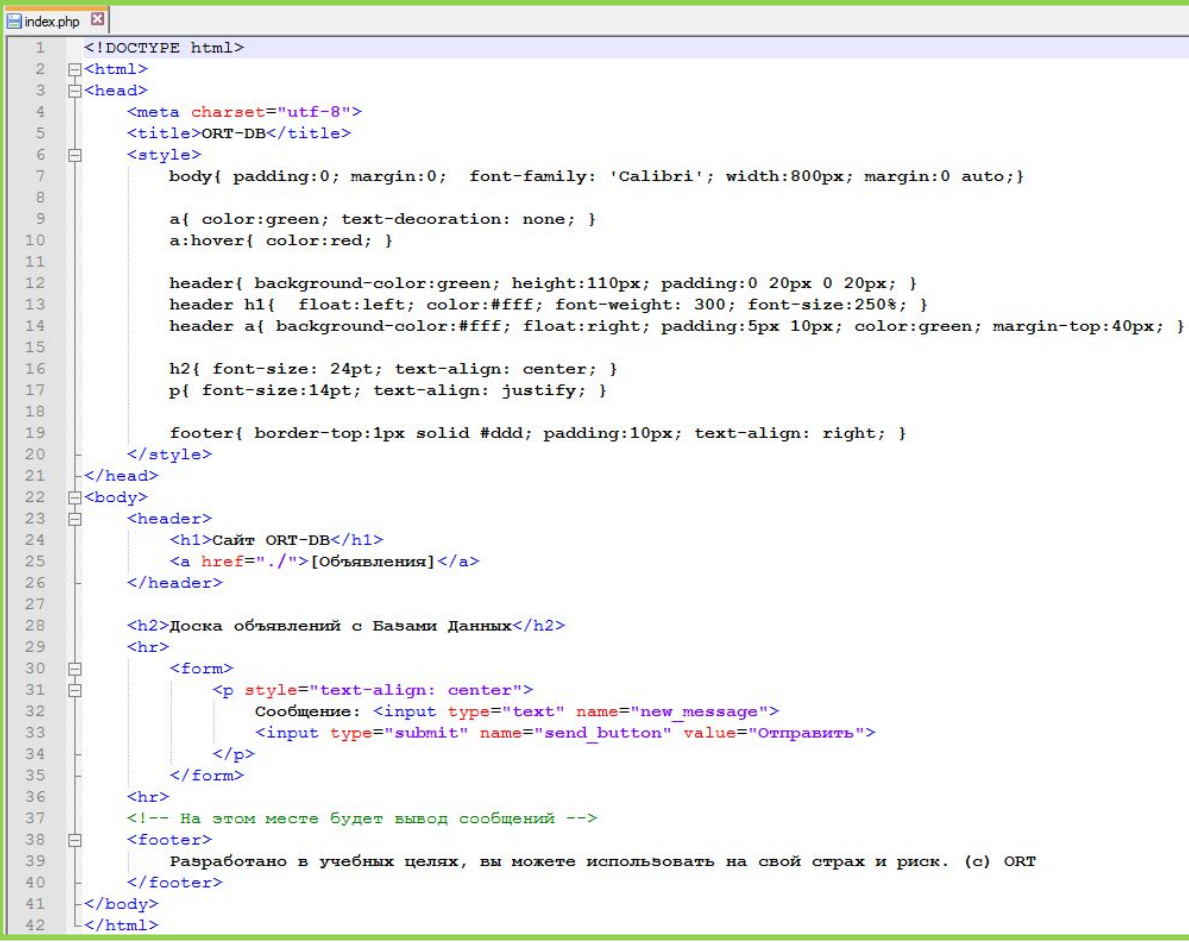

*И скопируйте в него код по ссылке: http://web.dev.courses.dp.ua/files/11/file.html*

## **Разместите этот код в начале файла index.php**

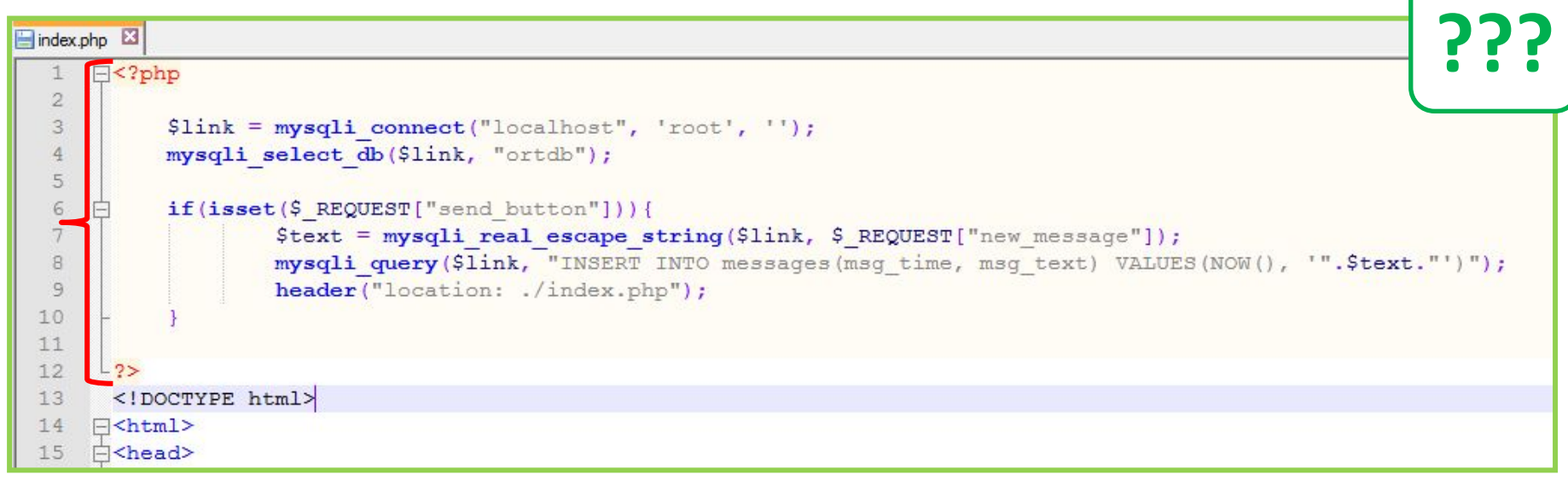

*В этом фрагменте кода сообщение котороё ввёл пользователь сохраняется, но уже не в текстовый файл, а в базу данных. При помощи SQL-запроса который мы выполняем в 8 строке .*

## **Разместите этот код в середине файла**

#### **index.php**

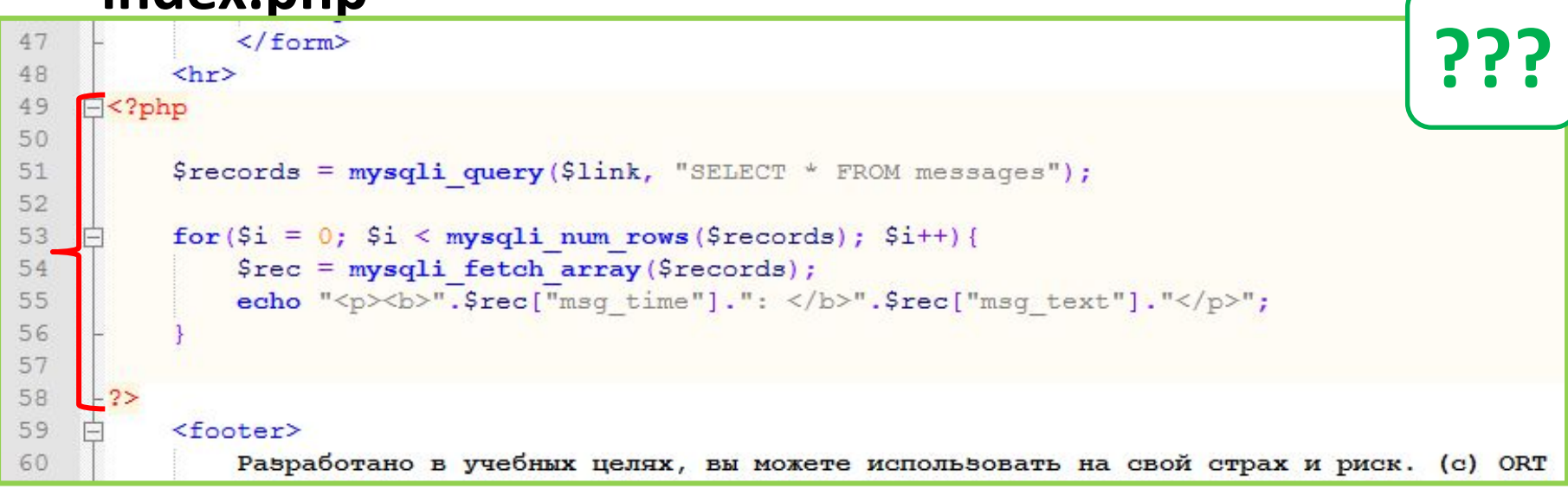

*В этом фрагменте кода мы запрашиваем из базы данных нужные нам сообщения (при помощи SQL-запроса в 51 строке). Сообщения приходят к нам в виде массива, который мы перебираем в цикле и выводим из него данные на экран.*

## **В результате**

#### **получаем**

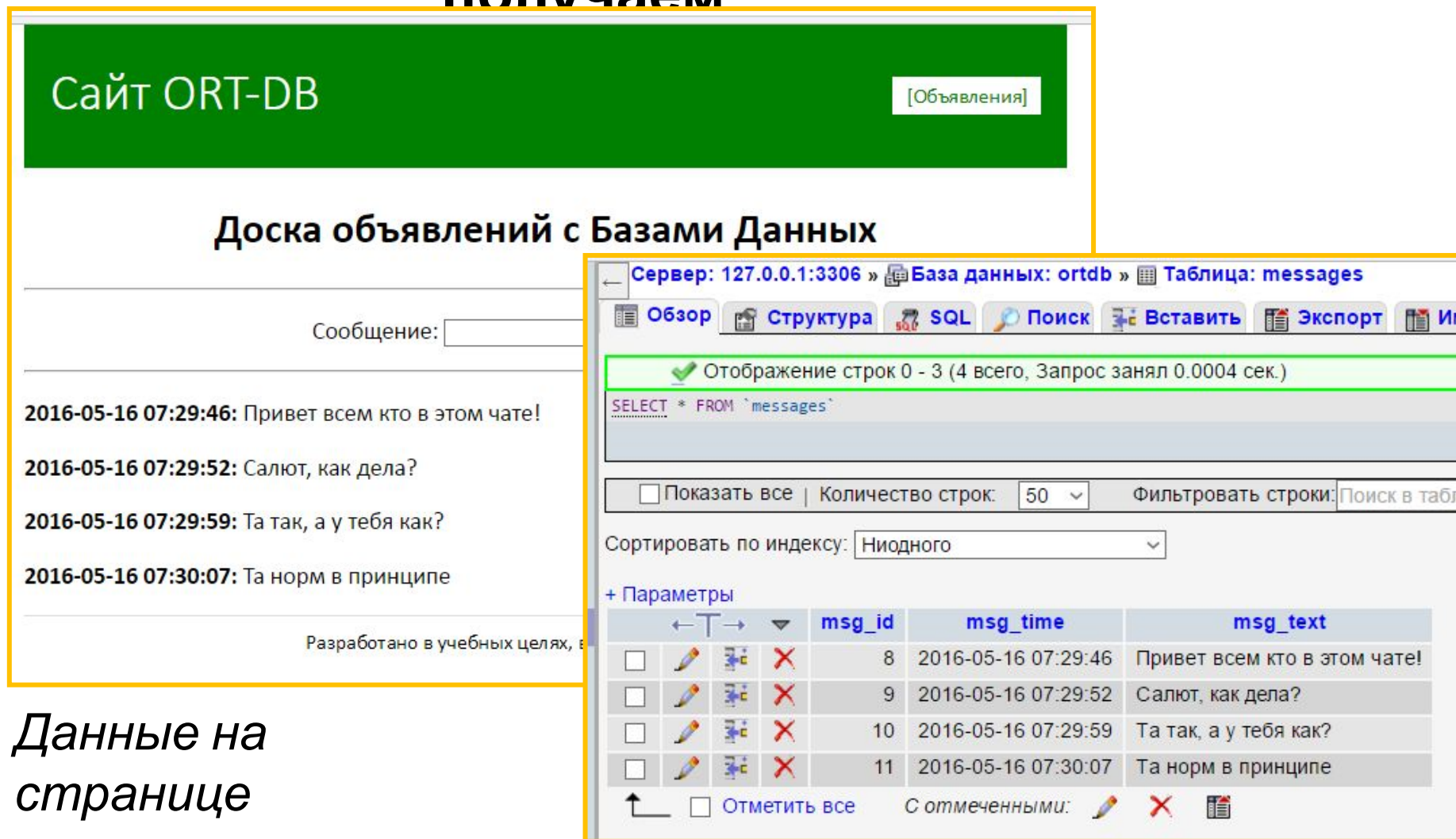

#### *Содержимое базы данных*

## **В чём преимущества использования баз данных и языка SQL?**

\$records = mysqli query (\$link, "SELECT \* FROM messages ORDER BY msg time DESC LIMIT 5");

*«Легким движением» клавиатуры изменяем порядок вывода записей, а также ограничиваем их количество.* 

## **Добавим функцию удаления**

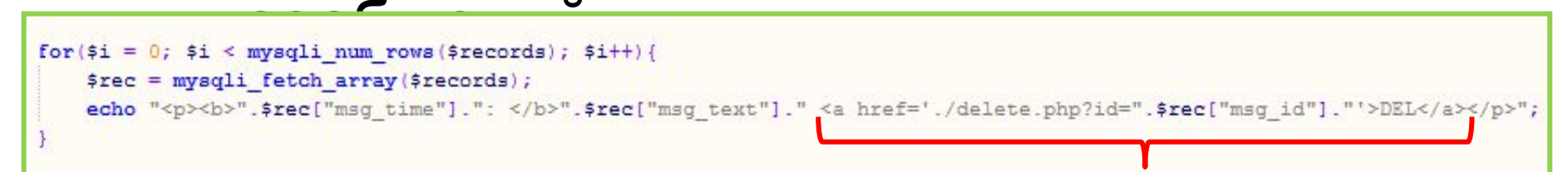

*Измените код вывода сообщений на страницу (в файле index.php), добавьте в него ссылку.*

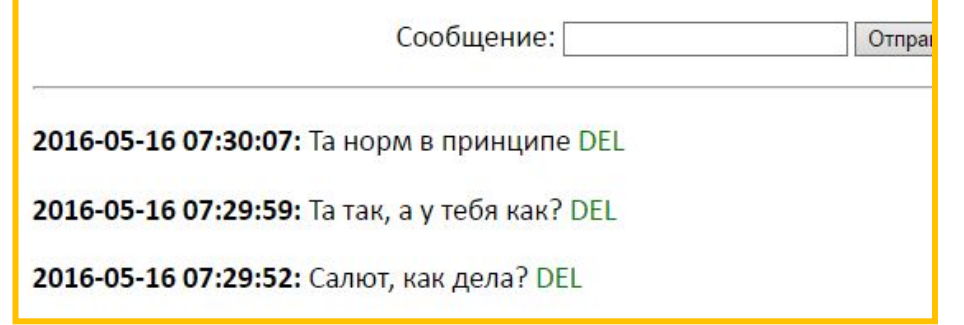

#### *В результате страница примет такой*

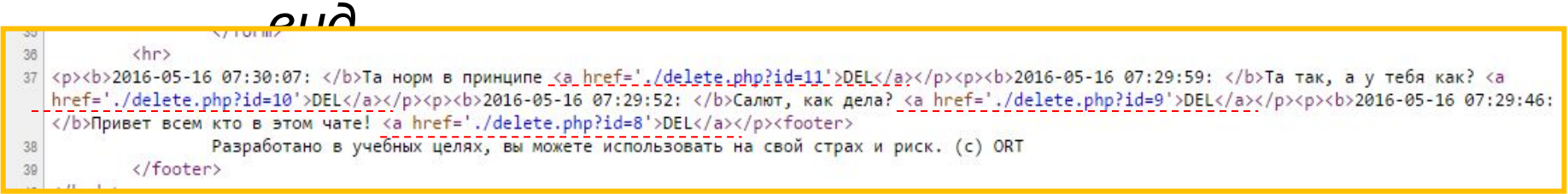

*А код страницы будет таким.*

## **Добавим функцию удаления сообщений**

*Создайте файл delete.php и поместит в него следующий*

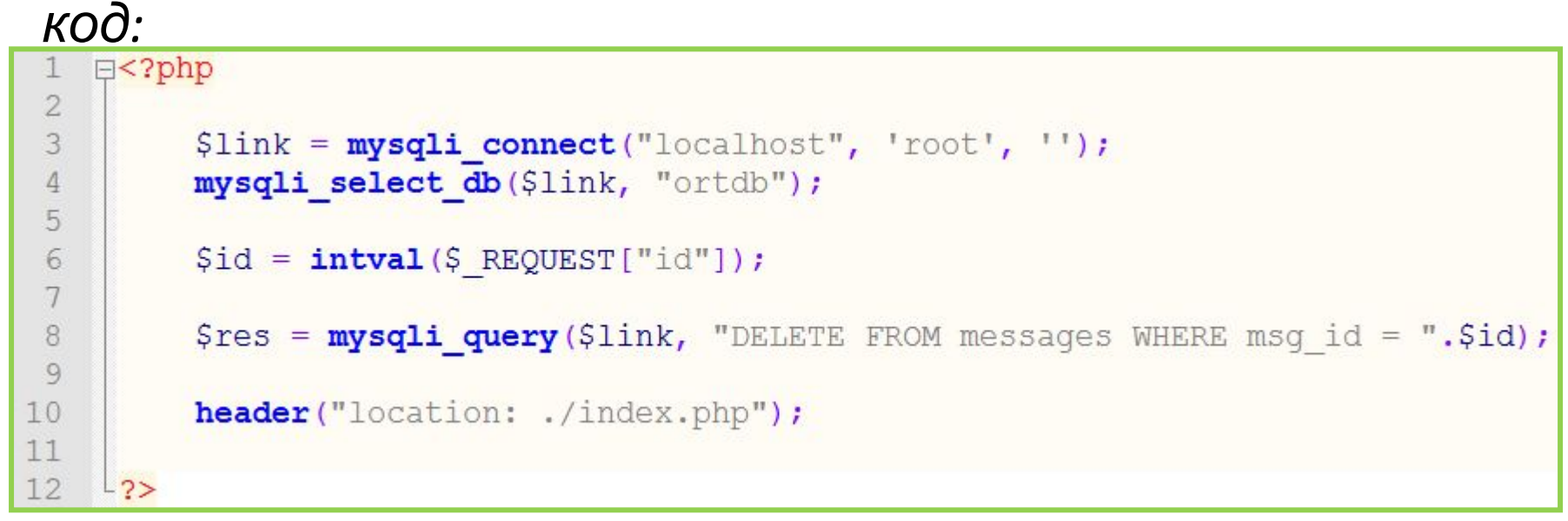

*В результате при клике по ссылке сообщения будут удаляться из базы данных, после чего браузер снова отправляется на страницу со списком сообщений.*

#### **В**

#### **результате**

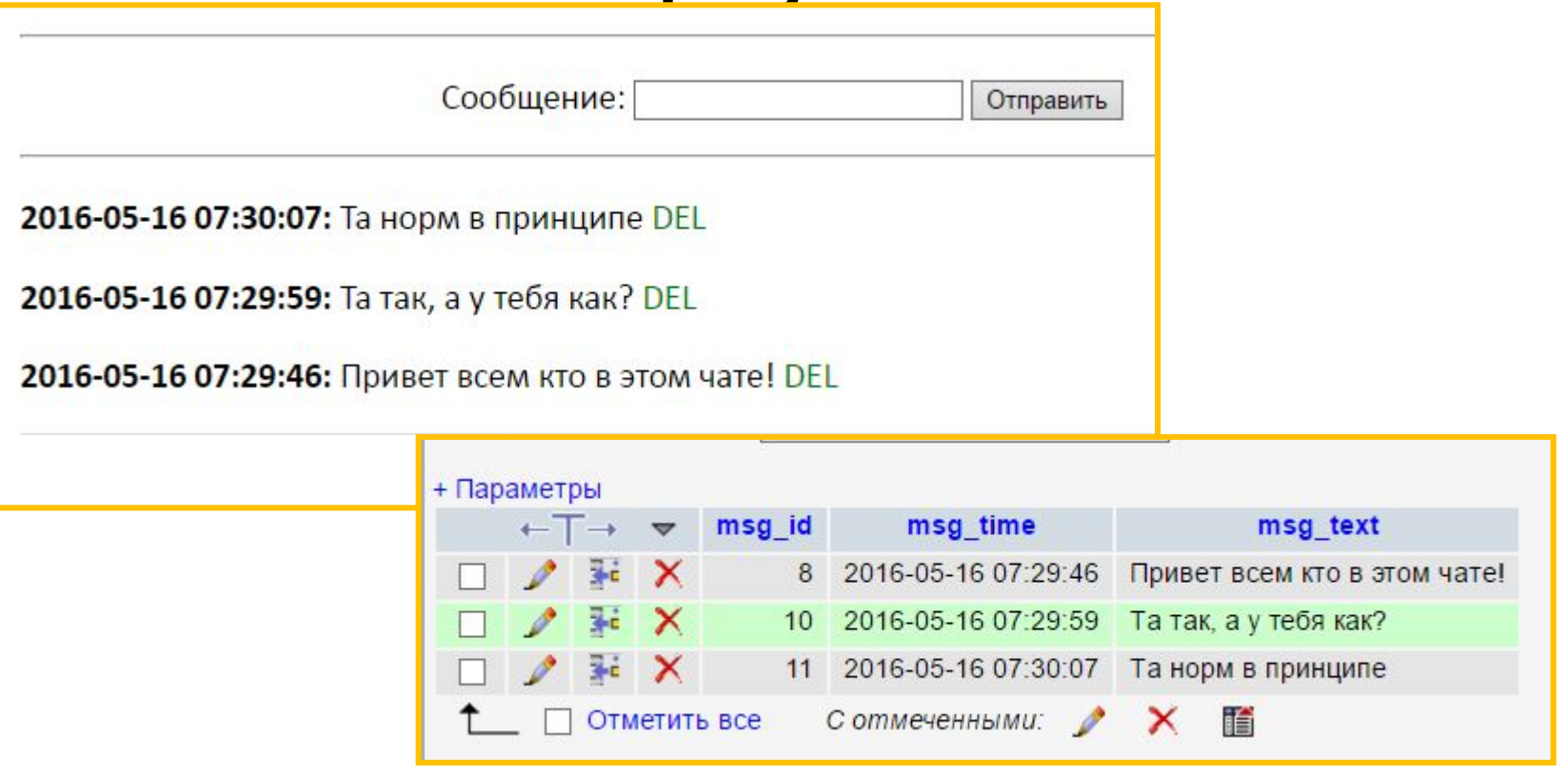

*Сообщение удалено из базы данных, следовательно оно уже не попадёт на страницу со списком сообщений.*

### **Тренажер по SQL от**

#### **W3schools** com

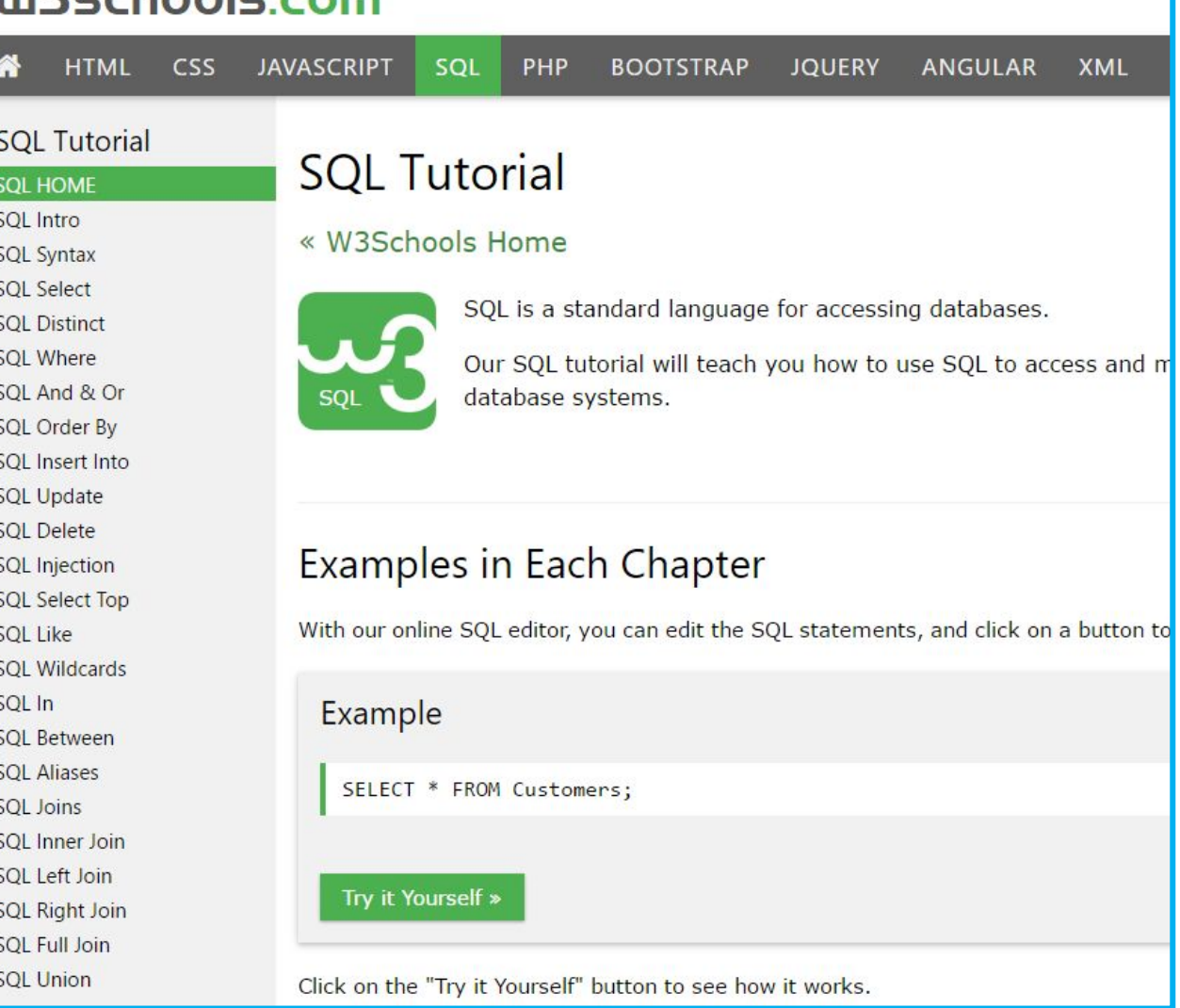

**http://www.w3schools.com/sql/**

## **Курс видеоуроков по веб-разработке (с ориентиром на бекэнд) от Дмитрия Валака**

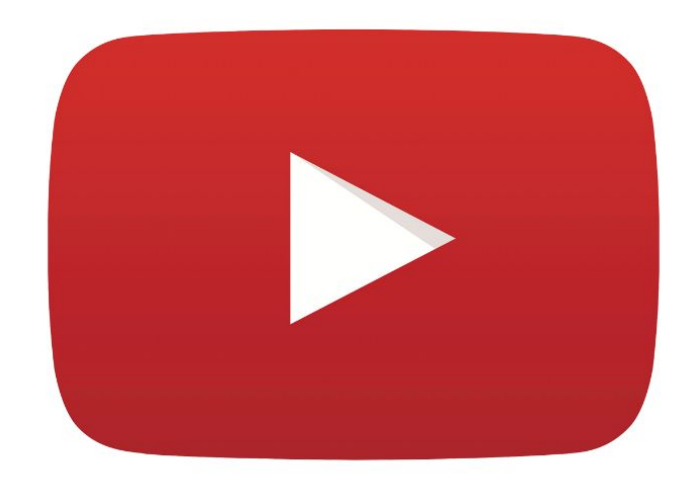

**https://www.youtube.com/watch?v=hYZFh-XBJIw&list=PLzi5JvpYf\_hhA-SMCQ lD0dkKmR5xtjYKc&index=1**

*Обязательно посмотрите уроки №№28-33, посвящены связке PHP+MySQL.*

## **Денис Колесниченко PHP и MySQL**

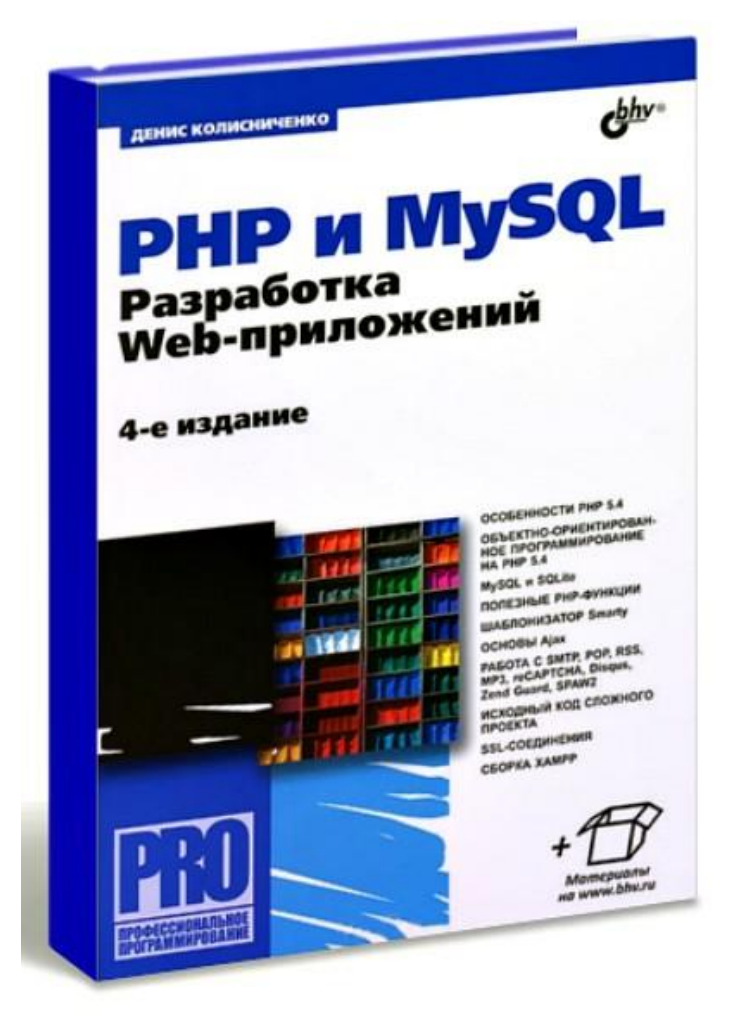